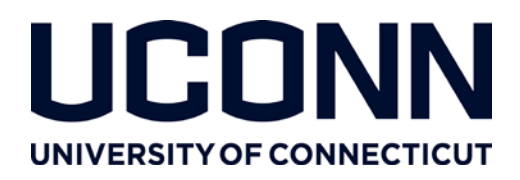

## **Office of of the Vice President for Research**

# How to Access Current Grant Finances & Balances

#### **Introduction**

The Office of the Vice President for Research (OVPR) has created a number of financial reports to help that faculty and their administrators to monitor and track their grant finances and balances easily. Below are description of these reports and instructions on how to access them. These reports are for grant funds (ledgers 5 and 6) only. The data are current as of the closing of the previous business day.

#### **Pre-requisite**

You must have access to KFS/KFDM in order to view these reports. If you are not sure, consult with your department administrator or contact the Help Desk (860-486-4357 o[r helpcenter@uconn.edu\)](mailto:helpcenter@uconn.edu) to request access.

#### **Instructions**

- 1. Go t[o http://bi.uconn.edu](http://bi.uconn.edu/) and login using your NetID and Password.
- 2. In the left panel, click the folder labeled *Standard Financial Reports Shared Reports*, and scroll down and browse to *Jen Pelletier* → *Custom Reports* → *OSP Reports – for University-wide use*. This folder contains a number of reports you may find helpful (see Appendix A for a list of reports and descriptions). For example, to find out account balances, click the report named *OSP Transactions, Account (CUR)*. Please note that it might take up to two minutes to display the report page. Enter Account number, and select the fiscal year, fiscal period, and object code (use the HTML format) from the dropdown menus.

#### **Support**

9/14

For assistance or questions about the report, contact Jen Pelletier in the OVPR at 860-486-4858 or emai[l](mailto:Jennifer.pelletier@uconn.edu)  [jennifer.pelletier@uconn.edu](mailto:Jennifer.pelletier@uconn.edu)

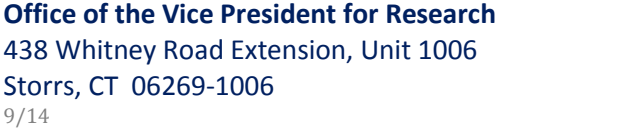

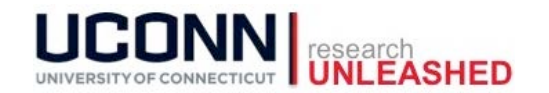

### **Appendix A – List of Grant Management Reports**

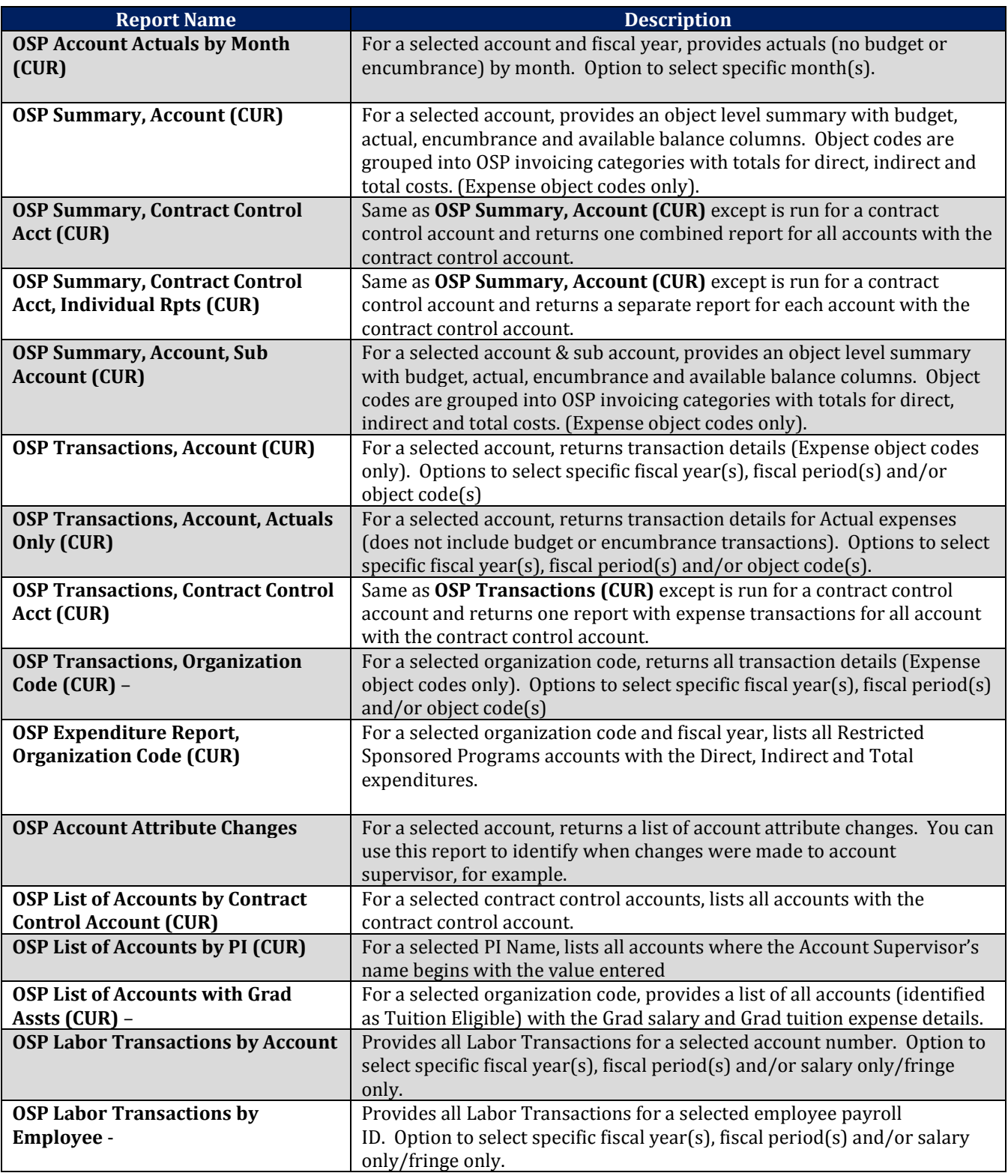

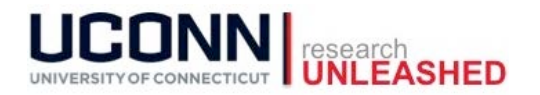